# UNIVERSIDADE TECNOLÓGICA FEDERAL DO PARANÁ COTSI CURSO DE TECNOLOGIA EM SISTEMAS PARA INTERNET

MARCUS VINICIUS SILVA CARVALHO

# TESTE DE USABILIDADE EM FERRAMENTAS NATIVAS DO GRUPO DE ACESSIBILIDADE DOS CELULARES

TRABALHO DE CONCLUSÃO DE CURSO

TOLEDO 2021

# MARCUS VINICIUS SILVA CARVALHO

# TESTE DE USABILIDADE EM FERRAMENTAS NATIVAS DO GRUPO DE ACESSIBILIDADE DOS CELULARES

Trabalho de Conclusão de Curso apresentado ao Curso de Tecnologia em Sistemas para Internet da Universidade Tecnológica Federal do Paraná, como requisito parcial para a obtenção do título de Tecnólogo.

Orientador: Prof. Me. Eduardo Pezutti Beletato dos Santos Universidade Tecnológica Federal do Paraná – UTFPR Campus Toledo

# **MARCUS VINICIUS SILVA CARVALHO**

# **TESTE DE USABILIDADE EM FERRAMENTAS NATIVAS DO GRUPO DE ACESSIBILIDADE DOS CELULARES**

Trabalho de Conclusão de Curso de Graduação apresentado como requisito para obtenção do título de Tecnólogo em Sistemas para Internet da Universidade Tecnológica Federal do Paraná (UTFPR).

Data de aprovação: 25/Agosto/2021

Eduardo Pezutti Beletato dos Santos Mestrado em Ciências da Computação e Matemática Computacional Universidade Tecnológica Federal do Paraná, Campus Toledo

\_\_\_\_\_\_\_\_\_\_\_\_\_\_\_\_\_\_\_\_\_\_\_\_\_\_\_\_\_\_\_\_\_\_\_\_\_\_\_\_\_\_\_\_\_\_\_\_\_\_\_\_\_\_\_\_\_\_\_\_

Rosane Fátima Passarini Doutorado em Engenharia de Automação e Sistemas Universidade Tecnológica Federal do Paraná, Campus Toledo

\_\_\_\_\_\_\_\_\_\_\_\_\_\_\_\_\_\_\_\_\_\_\_\_\_\_\_\_\_\_\_\_\_\_\_\_\_\_\_\_\_\_\_\_\_\_\_\_\_\_\_\_\_\_\_\_\_\_\_\_

Sidgley Camargo de Andrade Doutorado em Ciências da Computação e Matemática Computacional Universidade Tecnológica Federal do Paraná, Campus Toledo

\_\_\_\_\_\_\_\_\_\_\_\_\_\_\_\_\_\_\_\_\_\_\_\_\_\_\_\_\_\_\_\_\_\_\_\_\_\_\_\_\_\_\_\_\_\_\_\_\_\_\_\_\_\_\_\_\_\_\_\_

**TOLEDO 2021**

Aos meus pais, Salmo e Sirlei, que sempre me apoiaram e me incentivaram na realização dos meus sonhos.

### AGRADECIMENTOS

Agradeço primeiramente a Deus pelas oportunidades, por tantos momentos felizes e de crescimento pessoal e acadêmico mesmo em meio tantas lutas.

Agradeço ao meu pai, Salmo e minha mãe, Sirlei, por terem me dado todo o suporte emocional e financeiro para essa conquista, e para minha família que estiveram presente nessa caminhada.

Agradeço ao meu orientador, professor Eduardo Pezutti, que me deu a oportunidade de aprender e crescer como pessoa nesse tempo de convivência.

Agradeço aos meus amigos, que estiveram comigo, mesmo quando eu estava passando por momentos não tão fáceis e me deram folego para passar tudo isso.

E por fim, agradeço a Universidade Tecnológica Federal do Paraná – UTFPR, Campus Toledo, por ter possibilitado aprender e receber esse título.

Se, pois, o Filho vos libertar, verdadeiramente sereis livres. (João 8:36).

# RESUMO

CARVALHO, Marcus. TESTE DE USABILIDADE EM FERRAMENTAS NATIVAS DO GRUPO DE ACESSIBILIDADE DOS CELULARES. 2021. [33](#page-45-0) f. Trabalho de Conclusão de Curso - Curso de Tecnologia em Sistemas para Internet, Universidade Tecnológica Federal do Paraná. Toledo, 2021.

A exclusão digital de usuários devido à falta de usabilidade dos celulares e suas ferramentas pode ser superada por empresas que desenvolvem o aparelho. Este trabalho estuda a relação entre usuários e celulares, que são os aparelhos eletrônicos que mais cresce em termo de vendas no mundo, e as dificuldades dos usuários quanto ao uso das ferramentas nativas do grupo de acessibilidade dos celulares. Para isso foram utilizados formulário e teste de usabilidade nas ferramentas. Com isto, foram identificadas as dificuldades de usabilidade. Concluiu-se que os usuários apresentam grande dificuldade no uso das ferramentas nativas do grupo de acessibilidade.

Palavras-chave: Usabilidade. Ferramentas Nativas do Grupo de Acessibilidade. Celular.

# ABSTRACT

CARVALHO, Marcus. USABILITY TEST ON NATIVE TOOLS OF THE CELL PHONE AC-CESSIBILITY GROUP. 2021. [33](#page-45-0) f. Trabalho de Conclusão de Curso - Curso de Tecnologia em Sistemas para Internet, Universidade Tecnológica Federal do Paraná. Toledo, 2021.

Mobile phone users may experience difficulties using apps, including native apps that are in the accessibility group. Accessibility is the possibility and condition of reach, perception and understanding for safe and autonomous use in various areas of society, including the area of technologies, which is the case of cell phones. However, these tools can present obstacles in their use. The main objective of the work is to raise, through usability tests, what are the difficulties presented by cell phone users regarding the use of these tools from the accessibility group native to cell phones.

Keywords: Usability. Accessibility. Cell phones.

# LISTA DE FIGURAS

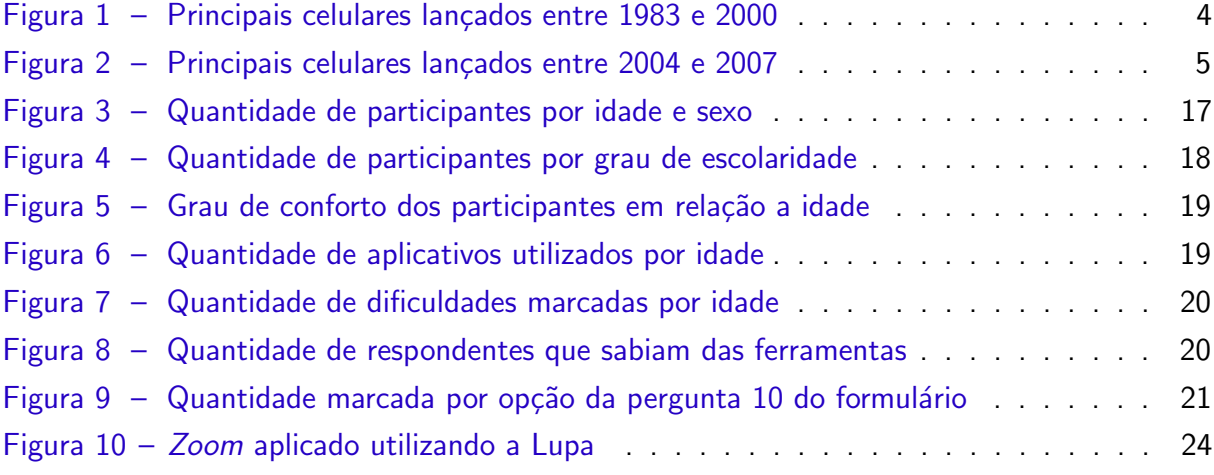

# LISTA DE TABELAS

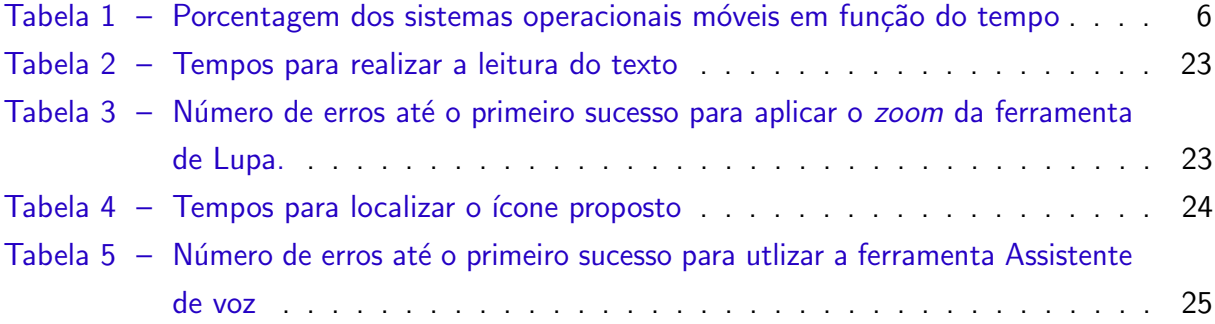

# LISTA DE ABREVIATURAS E SIGLAS

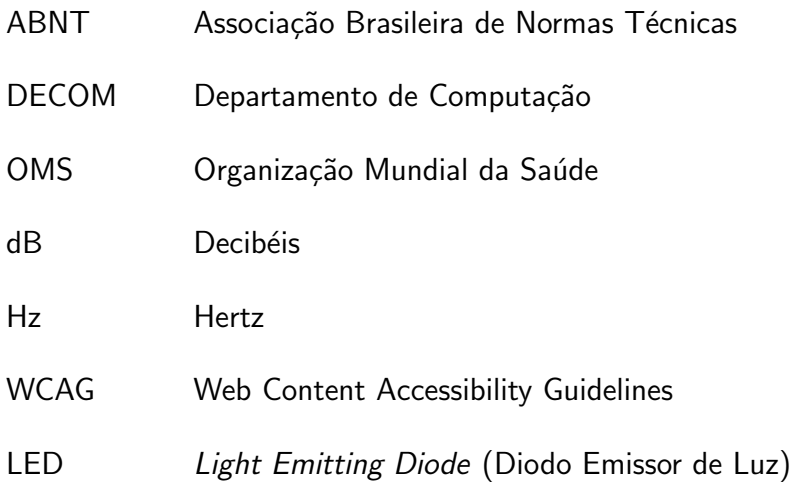

# **SUMÁRIO**

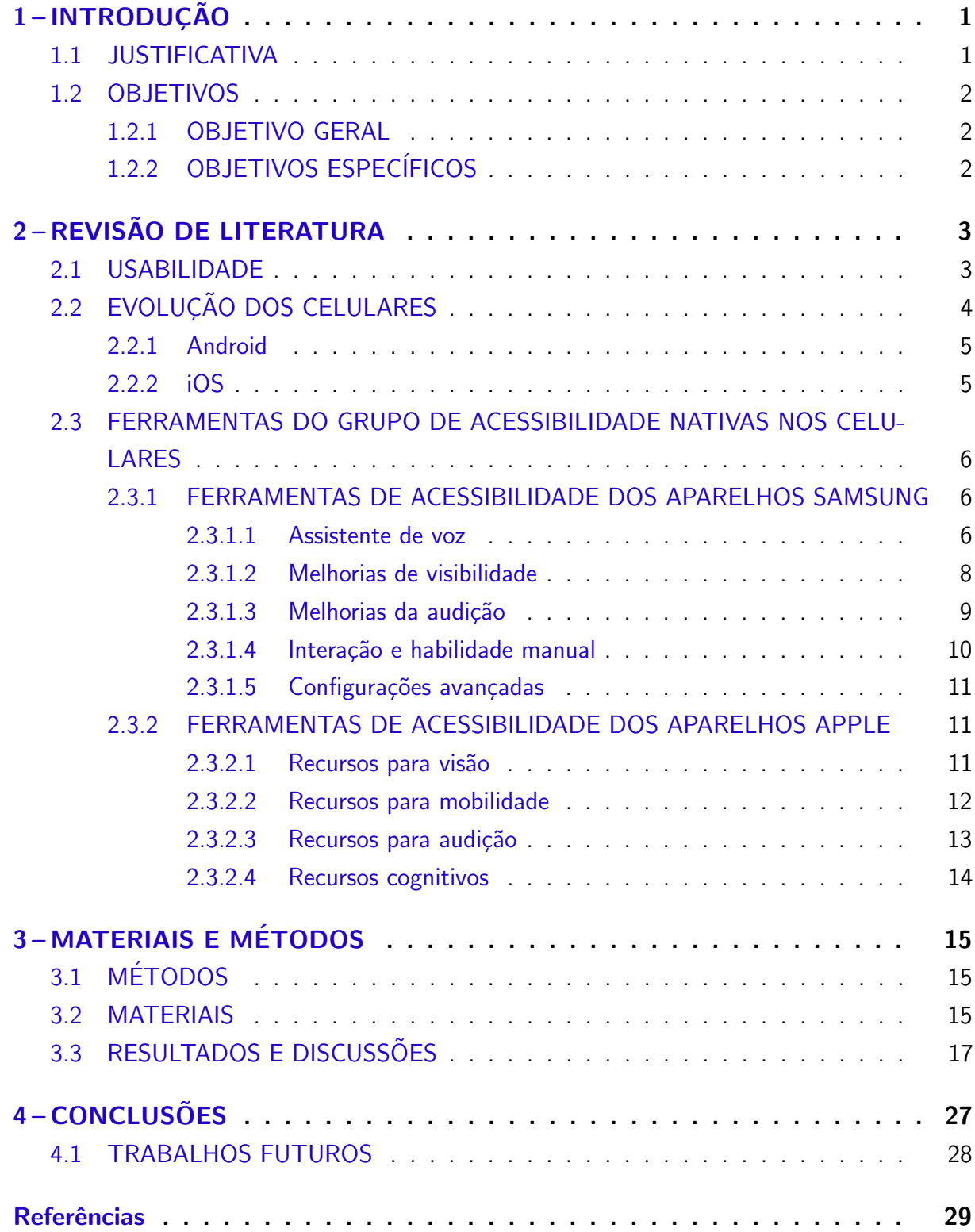

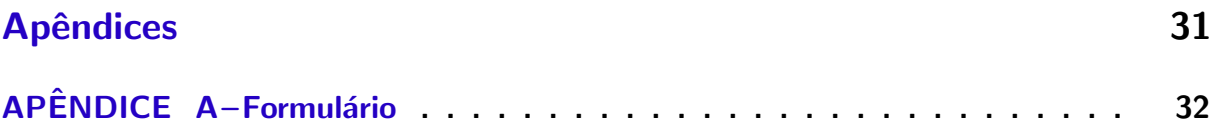

# <span id="page-13-2"></span><span id="page-13-0"></span>1 INTRODUÇÃO

Não há dúvida de que muitas tecnologias foram desenvolvidas para ajudar a população em geral a interagir com outras pessoas, e uma dessas tecnologias é o celular. De acordo com a [ANATEL](#page-41-1) [\(2020\)](#page-41-1) foram contabilizados 234,1 milhões de acessos móveis (celulares) ativos em território brasileiro no ano de 2020, o que mostrou um crescimento de aproximadamente 7,1 milhões de celulares em relação ao ano de 2019. Com esse aumento no número de celulares ativos e consequentemente no número de usuários, trouxe consigo problemas no uso de ferramentas nativas do celular, incluindo as ferramentas do grupo de acessibilidade.

A norma [ISO/IEC9126](#page-41-2) [\(2001\)](#page-41-2) define usabilidade como "um conjunto de atributos relacionados com o esforço necessário para o uso de um sistema interativo, e relacionados com a avaliação individual de tal uso, por um conjunto específico de usuários". Para compreender quais são as dificuldades do usuário é necessário aplicar testes de usabilidade, no caso deste trabalho, serão em ferramentas nativas do grupo de acessibilidade dos celulares.

Esta pesquisa busca identificar as dificuldades que os usuários possuem quanto ao uso das ferramentas do grupo acessibilidade. Como também na disponibilização de resultados de testes dessas ferramentas por meio de testes de usabilidade das ferramentas. A partir disso apresentar dados coletados desses testes.

O capítulo dois apresenta algumas definições que serão importantes para a elaboração do trabalho. Além disso, lista as ferramentas dos sistemas operacionais mais utilizados na atualidade. O capítulo três mostra quais métodos foram utilizados para chegar nos resultados, formulação do formulário e elaboração do teste. No capítulo seguinte é mostrado e discutido os resultados obtidos dos testes. No capítulo seis é apresentado um breve resumo dos resultados e a conclusão.

## <span id="page-13-1"></span>1.1 JUSTIFICATIVA

O teste de usabilidade é de extrema importância para entender, por meio de métricas, quais são as dificuldades que o usuário possui durante o uso de uma ferramenta ou tecnologia. Devido o grande número de usuários de celulares, essas dificuldades tendem a aumentar significativamente, mesmo em ferramentas nativas dos celulares.

Nesse contexto, o trabalho apresentará como o estudo dessas dificuldades apresentadas na utilização das ferramentas nativas de acessibilidade dos celulares, por meio de testes realizados no seu desenvolvimento.

#### <span id="page-14-0"></span>1.2 OBJETIVOS

São apresentados os objetivos geral e específicos do trabalho.

#### <span id="page-14-1"></span>1.2.1 OBJETIVO GERAL

Identificar dificuldades de usabilidade dos usuários por meio de testes de usabilidade das ferramentas nativas de acessibilidade em celulares.

# <span id="page-14-2"></span>1.2.2 OBJETIVOS ESPECÍFICOS

- Levantamento de ferramentas que os celulares e seus sistemas operacionais trazem por nativo.
- Aplicação de formulário para coleta de informações dos usuários.
- · Realização de teste de usabilidade acerca das ferramentas de acessibilidade.
- · Análise das dificuldades apresentadas por usuários de celular na utilização de ferramentas de acessibilidade.

## <span id="page-15-2"></span><span id="page-15-0"></span>2 REVISÃO DE LITERATURA

Neste capítulo são apresentados assuntos fundamentais para o desenvolvimento desta pesquisa. Nos tópicos de Usabilidade e Acessibilidade, são apresentadas as suas definições. Já no tópico da Evolução dos celulares, é mostrado um pouco da história da evolução dos celulares, quais foram os primeiros até a chegada no que conhecemos hoje. Em seguida é explicado sobre os sistemas operacionais mais utilizados na atualidade, nos tópicos Android e iOS. No tópico de Ferramentas de acessibilidade, mostra as ferramentas nativas dos celulares, separados por sistema operacional.

#### <span id="page-15-1"></span>2.1 USABILIDADE

A [ISO9241-11](#page-41-3) [\(1998\)](#page-41-3) define como "o grau em que um produto é usado por usuários específicos para atingir objetivos específicos com eficácia, eficiência e satisfação em um contexto de uso específico".

A usabilidade está relacionada à dificuldade de aprender e usar a interface e à satisfação do usu´ario com o seu uso [\(NIELSEN,](#page-41-4) [1994\)](#page-41-4). Tradicionalmente, a usabilidade concentra-se em como o uso de sistemas interativos em um ambiente de trabalho é afetado pelas características do usuário. Com a popularidade dos sistemas de computador interativos em outros ambientes além do trabalho, a usabilidade começou a incluir as emoções e sentimentos do usuário. Às vezes, essa qualidade relacionada aos sentimentos e emoções do usuário é chamada de experiência do usuário [\(SHARP,](#page-42-0) [2003\)](#page-42-0). Nilsen ainda diz que a usabilidade é um conjunto de condições que qualificam a facilidade e o esforço do usuário para utilizar um sistema. Esses fatores são:

- 1. **Facilidade de aprendizado (learnability)**: refere-se ao tempo e energia necessários para que o usuário aprenda a usar o sistema com um certo nível de habilidade.
- 2. Facilidade de memorização (memorability): diz respeito ao esforço cognitivo exigido pelo usu´ario para lembrar como interagir com a interface do sistema que aprendeu anteriormente.
- 3. Eficiência (efficiency): se refere ao tempo para o usuário concluir uma atividade no sistema.
- 4. Segurança no uso (safety): compete em reduzir as possibilidades de erro do usuário e ainda a possibilidade de recuperar caso ele erre.
- 5. Satisfação (satisfaction): apesar de ser um ponto subjetivo, a satisfação do usuário deve ser levado em consideração no uso de um sistema.

Conceitos de usabilidade e acessibilidade são termos já que estão extremamente ligados pois ambos têm como objetivo melhorar a utilização das interfaces, no entanto a acessibilidade busca atingir um público muito mais amplo e genérico e a usabilidade está mais restrita a interface e a interação do usuário [\(MACEDO et al.,](#page-41-5) [2009\)](#page-41-5).

<span id="page-16-2"></span>Acessibilidade consiste em inserir os usuários para usufruto dos prazeres da vida, sem exclusão, com limitação ou não, nos meios da sociedade: social, computacional, nas comunicações e etc.[\(BESSA et al.,](#page-41-6) [2011\)](#page-41-6).

# <span id="page-16-1"></span>2.2 EVOLUÇÃO DOS CELULARES

Conforme [STRAUBHAAR e LAROSE](#page-42-1) [\(2004\)](#page-42-1) o celular passou de um instrumento de comunicação de voz de duas ou mais pessoas, para uma rede que integra voz, dados e vídeo. Suas funções foram sendo expandidas e hoje os celulares correspondem ao que [Lemos](#page-41-7) [\(2008\)](#page-41-7) chama de Dispositivos Híbridos Móveis de Conexão Multirrede (DHMCM). O autor explica que os DHMCM unem potência comunicativa (voz, texto, foto, vídeo), conexão em rede e mobilidade. O design e as funcionalidades dos telefones celulares passaram por várias evoluções, como por exemplo, a qualidade (resolução) e tamanho dos *displays* (visor), e telas *touchscreen* (tela sensível ao toque). Todas essas evoluções geraram um aumento da transmissão de dados, conexão e velocidade de acesso à internet [\(MERIJE,](#page-41-8) [2012\)](#page-41-8).

O primeiro telefone celular a ser comercializado foi o DynaTac da Motorola, Figura [1](#page-16-0) (01), que tinha 24 cm de tamanho e 785 gramas de peso. Ele entrou no mercado em 1983. Em 1990 chega o Motorola-550 no Brasil, Figura [1](#page-16-0) (02), sendo o primeiro celular a ser vendido em território nacional. Em 1994, a mesma empresa lançou o Motorola Microtac Elite e em 1996 o Motorola StarTac. O modelo já tem metade do tamanho do DynaTac, 15 cm, e seu peso foi reduzido em quase 7 vezes, ou 113 gramas. Um ano depois, a concorrente Nokia lançou ao mercado o modelo 6120, com a vantagem para o usuário de um display maior. Em 2000, a Nokia começou a comercializar o modelo 3310, muito popular no Brasil. Até 2004, os modelos de celulares citados eram os principais celulares vendidos no país. Esses telefones eram resistentes e duráveis [\(DUTRA,](#page-41-9) [2016\)](#page-41-9).

<span id="page-16-0"></span>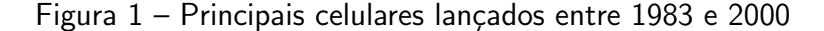

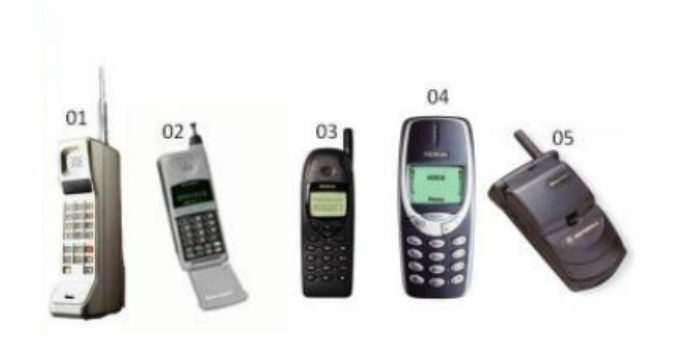

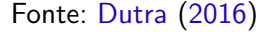

Já em 2004 a Motorola Lança o Motorola V3, que trouxe consigo uma evolução de design, Figura [2](#page-17-0) (06). A marca BlackBerry lança seu aparelho em 2007, focado para o ramo empresarial com seu teclado que possibilitava uma digitação mais rápida, Figura [2](#page-17-0) (07). Em

<span id="page-17-3"></span><span id="page-17-0"></span>2007 a Apple lança o Iphone, com a tecnologia touchscreen, ou em português, tela sensível ao toque,  $2$  (10). Quatro anos mais tarde, a Samsung, lança o Galaxy Nexus, Figura  $2$  (9).

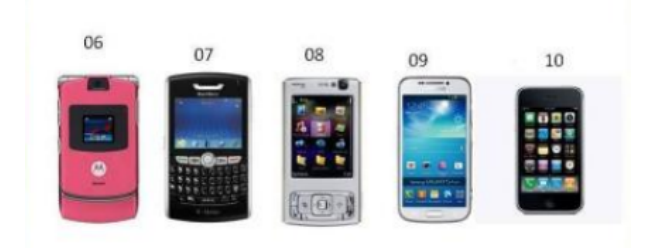

Figura 2 – Principais celulares lançados entre 2004 e 2007

Fonte: [Dutra](#page-41-9) [\(2016\)](#page-41-9)

#### <span id="page-17-1"></span>2.2.1 Android

O Android é um sistema operacional para dispositivos eletrônicos, encontra-se em aparelhos como celulares, tablets, smartwatches, dentre outros. Atualmente ele é de propriedade da Google, mas foi desenvolvido pela empresa Android Inc e vendido em julho de 2005 [\(SARTORELI; KUCHAUSKI,](#page-42-2) [2013\)](#page-42-2). Inicialmente o sistema operacional foi baseado no Linux e a aplicação foi desenvolvida na linguagem Java, e atualmente é mantida por um grupo de empresas conhecido como OHA (Open Handset Alliance). Assim como o Linux, o Android é um projeto de código aberto, ou seja, qualquer pessoa pode baixar o código fonte e realizar alterações [\(GOMES et al.,](#page-41-10) [2012\)](#page-41-10). Com base nos dados do *site* StatCounter <sup>[1](#page-18-0)</sup>, a Tabela 1 <sup>2</sup> mostra que o Android em suas várias versões, está em cerca de 72% dos celulares no mês 06 de 2021. Até a data da elaboração desse trabalho, a última versão a ser lançada do sistema operacional, foi o Android 11.

#### <span id="page-17-2"></span>2.2.2 iOS

O iOS é um sistema operacional para celulares desenvolvido pela empresa Apple no ano de 2007, quando o seu primeiro aparelho foi lançado no mercado [\(SARTORELI;](#page-42-2) [KUCHAUSKI,](#page-42-2) [2013\)](#page-42-2). Diferente do Android, o iOS só é distribuído nos próprios aparelhos da marca desenvolvedora e não tem seu código aberto, o que impossibilita que desenvolvedores realizem alterações no sistema operacional. Até a data da elaboração desse trabalho, a última versão oficial a ser lançada do sistema operacional, foi o iOS 14.

<sup>&</sup>lt;sup>1</sup>Statcounter é um serviço de análise da web, sendo que o código de rastreamento está instalado em mais de 2 milhões de sites espalhados pelo mundo todo. Para cada visualização de página, é analisado o navegador, sistema operacional, resolução de tela usada e se a visualização da página é de um dispositivo móvel.

 $2A$  coluna Outros(%) da Tabela [1,](#page-18-0) se refere aos sistemas operacionais: KaiOS, Nokia, Series 40, Linux e Tizen

| Data    | Android $(\% )$ | iOS $(%)$ | Outros $(\%)$ |
|---------|-----------------|-----------|---------------|
| 2020-06 | 74,14           | 25,26     | 0,48          |
| 2020-07 | 74,60           | 24,82     | 0.45          |
| 2020-08 | 74,25           | 25,15     | 0,46          |
| 2020-09 | 74.44           | 24,98     | 0.44          |
| 2020-10 | 72,92           | 26,53     | 0.41          |
| 2020-11 | 71,18           | 28,19     | 0,49          |
| 2020-12 | 72,48           | 26,91     | 0,47          |
| 2021-01 | 71,93           | 27,47     | 0,49          |
| 2021-02 | 71,90           | 27,33     | 0,64          |
| 2021-03 | 71,83           | 27,41     | 0,63          |
| 2021-04 | 72,19           | 27,00     | 0,67          |
| 2021-05 | 72,72           | 26,46     | 0,67          |
| 2021-06 | 72.83           | 26,35     | 0.70          |

<span id="page-18-4"></span><span id="page-18-0"></span>Tabela 1 – Porcentagem dos sistemas operacionais em função do tempo.

Fonte: [StatCounter](#page-42-3) [\(2021a\)](#page-42-3)

### <span id="page-18-1"></span>2.3 FERRAMENTAS DO GRUPO DE ACESSIBILIDADE NATIVAS NOS CELULARES

Conforme o os dados coletados pelo site [StatCounter](#page-42-4) [\(2021b\)](#page-42-4), Samsung e Apple são as duas marcas que mundialmente possuem a maior quantidade de aparelhos em uso, até o meio do ano de 2020. Sendo a Samsung com 31,06% e a Apple com 25,26% dos celulares.

# <span id="page-18-2"></span>2.3.1 FERRAMENTAS DE ACESSIBILIDADE DOS APARELHOS SAMSUNG

Vale lembrar que cada versão de sistema e marca podem ter funções diferentes, com nomenclatura, ícones e até mesmo funcionalidades distintas. Por usar uma versão do Android os aparelhos da marca Samsung trazem as seguintes ferramentas de acessibilidade [\(SAMSUNG,](#page-41-11) [2021\)](#page-41-11):

## <span id="page-18-3"></span>2.3.1.1 Assistente de voz

E utilizada por pessoas com baixa ou nenhuma visão, quando o assistente de voz está ativado, emite uma resposta falada possibilitando que o usuário realize tarefas, como por exemplo, descrever o que foi selecionado na tela, ativar e/ou selecionar determinadas opções de configuração e ainda editar textos  $^3$ .

Quando é realizado uma interação com a tela, é colocado o foco sobre o item e é possível realizar gestos para controlar e alterar esse item:

- · Para ouvir o que está bem abaixo do seu dedo é necessário tocar e arrastar o dedo na tela.
- Se caso for um item ativável, basta tocar duas vezes na tela para ativar ou desativar.

<sup>&</sup>lt;sup>3</sup> Para facilitar o entendimento da [ferramenta,](https://bityli.com/vgTpU) um vídeo mostrando o seu funcionamento.

- Para mover o foco para outro item, é preciso pressionar e deslizar para esquerda ou para direita.
- · Deslizando os dois dedos para esquerda ou direita é possível retornar para a página anterior.
- Deslizando os dois dedos para cima ou para baixo, a lista de itens é deslizada.
- · Para rolar o conteúdo da tela para cima ou para baixo, deslize um dedo de uma borda a outra da tela, da esquerda para direita para subir a tela e da direita para esquerda para descer a tela.
- · Deslizando um dedo para cima e depois para baixo, o assistente fará com que o foco vá para o primeiro item da tela e deslizando um dedo para baixo e depois para cima, irá para o último item da tela.

É possível acessar as configurações do assistente deslizando três dedos para esquerda ou para direita e deslizar um dedo para direita para selecionar a configuração que deseja alterar, essas configurações são elas:

- Velocidade de fala: aumentar ou diminuir a velocidade da leitura;
- Pontuação: incluir ou omitir pontuação no retorno de voz;
- Tela escura: habilitar ou desabilitar a exibição da tela;
- Cursor grande: ativar ou desativar uma borda maior no item em foco;
- Notificação: abrir ou fechar o painel de notificação;
- Resposta sonora: ativar ou desativar a resposta sonora;
- Resposta por vibração: ativar ou desativar a resposta por vibração;
- · Digitação rápida: usar teclado tocando nas teclas uma vez;

 $\bullet$  Foco no áudio de fala: reduzir volume de outros áudios quando o assistente for ativado; O assistente possibilita alterar a granularidade da voz de leitura, para ajustar basta deslizar três dedos para cima ou para baixo e depois um dedo para cima ou para baixo para implementar a selecionada. Podendo ser configurada por caractere, por palavra, por linha ou por parágrafo.

Quando o foco estiver em um campo que aceita a digitação de texto, o assistente possui comandos para edição:

- Tocar duas vezes e mantenha pressionado com dois dedos para ativar ou desativar o modo de seleção de texto;
- Deslizar um dedo para cima ou para baixo, enquanto o modo de seleção está ativado para selecionar caracteres;
- Deslizar dois dedos para esquerda para recortar os caracteres selecionados;
- Deslizar dois dedos para direita para colar caracteres;
- Deslizar dois dedos para baixo para selecionar todos os caracteres;
- Deslizar dois dedos para cima para copiar todos os caracteres selecionados;
- Pressionar teclas para aumentar ou diminuir volume para mover cursor dentro do campo de texto;
- · Deslizar um dedo para cima para o curso ir para a primeira posição ou deslizar para baixo,

fazendo o cursor ir para a última posição.

Alguns atalhos podem ser utilizados para realizar determinadas funções, como por exemplo:

- Tocar três vezes com dois dedos para que o assistente leia em voz alta as informações que estão na barra de *status*, como data, hora, porcentual da bateria e etc;
- Tocar três dedos na tela para leitura em voz alta do primeiro ao último item na tela;
- Tocar duas vezes com três dedos para ouvir os itens da tela na ordem após o item selecionado;
- Tocar três vezes com três dedos para ouvir e copiar o último item que o assistente leu;
- Tocar com quatro dedos ou deslizar três dedos para cima e depois para baixo para voltar, cancelar ou fechar um pop-up;
- Tocar duas vezes com quatro dedos ou deslizar três dedos para baixo e depois para cima para ir até a tela inicial;
- Tocar três vezes com quatro dedos para listar os aplicativos atuais;
- Tocar duas vezes com dois dedos para silenciar o retorno de voz;

## <span id="page-20-0"></span>2.3.1.2 Melhorias de visibilidade

- Tema de alto contraste: ativando essa funcionalidade, todos os menus e aplicativos que suportem essa alteração, ficam com o fundo preto e letras brancas, facilitando a leitura para quem necessita que o aparelho fique muito próximo do olho e ainda diminuindo o cansaço das vistas para quem utiliza o aparelho por várias horas seguidas.
- Fonte: além do tamanho da fonte que pode ser aterrado, essa função pode ser utilizada junto com a funcionalidade anteriormente listada, tema de alto contraste, onde a cor do contorno das letras podem ser alteradas para gerar ainda mais um contraste com o fundo.
- Teclado: utilizando o teclado Samsung, nativo dos aparelhos da marca, traz a possibilidade de aumentar o tamanho do teclado e alterar a cor das teclas, fazendo com que o contraste entre as letras das teclas e o fundo aumente.
- · Mostrar forma dos botões: dependendo da forma como os botões estão dispostos na tela, podem ser facilmente confundidos como parte do texto apresentado. Ativando essa função, é criado um contraste em torno da área do botão.
- Cores negativas: as cores não são modificadas em mídias, como vídeos. A inversão de cores se aplica a tudo no seu dispositivo, incluindo mídia. Por exemplo, o texto preto em uma tela branca se torna branco em uma tela preta.
- Ajuste de cor: para pessoas com algum tipo de dificuldade para distinguir cores, o aparelho pode ser configurado para fazer a tratativa e ajustado para trocar a cor por outra que seja possível ser identificado pelo usuário.
- Lente colorida: para algumas pessoas é difícil ou de fácil dispersão a leitura em telas com o fundo branco, é possível trocar a cor de fundo das telas dos aplicativos nativos de

terceiros.

- · Janela de ampliação: com essa função habilitada é possível criar uma espécie de lupa na tela, dando um zoom de até 8x (vezes). Atalhos podem ser configurados para ativar essa função, sendo os mais comuns, tocar três vezes na tela ou manter pressionadas as duas teclas de volume.
- Tela escura com menu rápido: para manter a privacidade do usuário, o celular tem a função de desligar a tela do celular, como se ele estivesse bloqueado, porém ele continua funcionando e aceitando comandos. Essa função pode ser ativada ou desativada por um atalho, sendo o padrão apertar duas vezes o botão de Ligar/Desligar.
- Tamanho e estilo da fonte: para pessoas com baixa acuidade visual (colocar referência) fontes e tamanho da fonte podem ser um empecilho na utilização do aparelho. Para melhorar a experiência dessas pessoas, é possível alterar o tamanho e o estilo da fonte padrão do aparelho.
- · Zoom da tela: diferente da janela de ampliação, essa função dá um zoom na tela toda, reajustando o tamanho dos itens da tela, como botões, campos de textos e etc.
- Widget de ampliação: inclui recursos de zoom digital, opções de cores e captura usando a câmera.
- Remover animações: as trocas de páginas tem animações que podem causar um certo cansaço com usos prolongados, ativando essas opções todas as animações são retiradas.
- Ampliação: essa função é a junção das funções de janela de ampliação e zoom na tela, com três toques na tela ou utilizando o botão "Acessibilidade" no canto inferior direito da tela é possível dar um zoom temporário, para voltar ao normal, é só realizar o mesmos passos.

#### <span id="page-21-0"></span>2.3.1.3 Melhorias da audição

- · Detectores de som: ativando essa função, o aparelho detecta sons que são emitidos ao seu redor, tentando identificar e gerando notificações na tela e vibrando, por exemplo, se uma criança começar a chorar, ele mostrará na tela o texto e começará a vibrar.
- Silenciar todos os sons: assim como a tela, os sons do aparelho podem ser desligados, fazendo com que nenhum som seja emitido, mesmo que ele esteja fora do modo silencioso. Nenhum som vindo de uma mídia ou toque será emitido pelo aparelho.
- Suporte a aparelhos auditivos: para melhorar e auxiliar o uso de aparelhos auditivos, o aparelho passa a aprimorar a qualidade do som. A partir do Android 10, os celulares já tem suporte ao Bluetooth Low Energy (BLE), que diminui o consumo de bateria quando a transmissão de áudio é contínua, devido ao uso de aparelhos auditivos.
- · Balanço de som da esquerda e direita: quando um fone de ouvido ou um aparelho auditivo é conectado ao celular, por padrão o volume e efeitos sonoros são divididos igualmente para o lado direito e esquerdo. Mas em alguns casos o usuário necessita que o áudio saia somente de um lado, ou que tenha mais volume de um lado específico. Essa

função possibilita essa alteração.

• Audio mono: todos os sons que são estéreos são convertidos em mono. Esse recurso é utilizado caso o usuário tenha alguma dificuldade de audição ou até mesmo quando o uso de um dos lados do fone for conveniente.

### <span id="page-22-0"></span>2.3.1.4 Interação e habilidade manual

- 1. **Digitação rápida**: quando um campo de texto for selecionado, o teclado Samsung irá fazer a leitura em voz alta da tecla que foi selecionada.
- 2. Seletor universal: O seletor universal pode ser configurado para realizar determinadas funções do aparelho com toque ou gestos. Alguns equipamentos que se comunicam via Bluetooth, a câmera frontal ou toques na tela, realizam essas funções configuradas.
- 3. Menu assistente: é possível realizar todas as funções que os botões físicos oferecem, sendo mostrar os aplicativos atuais, ir para tela inicial, voltar à tela anterior, alterar o volume e acessar o controle do áudio, bloquear a tela, capturar a tela, desligar ou reiniciar o aparelho, ativar a Bixby, dentre outras funções que podem ser configuradas.
- 4. Controle de interação: Essa configuração restringe que ações sejam realizadas por botões físicos do aparelho de forma involuntária durante o uso de aplicativos.
- 5. Configurações de toque: algumas interações com a tela sensível ao toque para pessoas com alguma deficiência motora, podem se tornar uma tarefa difícil. Pensando nisso, algumas configurações do toque podem ser alteradas para facilitar a usabilidade:
	- Atraso ao tocar e pressionar: ajustar a duração de interação necessário para o aparelho considerar o toque na tela como de fato um toque do usuário, assim como o tempo para o considerar o "manter pressionado".
	- · Duração do toque: ajustar o tempo para não ocasionar toques involuntários, fazendo com que toques repetidos sejam ignorados.
- 6. Teclado físico: é possível alterar as configurações de interações com o teclado, habilitando as opções:
	- · Teclas de aderência: para formar uma combinação de teclas, passa a ser necessário apertar apenas uma tecla de cada vez.
	- Teclas de filtragem: para evitar interações não intencionais com o teclado, é possível alterar a duração ao pressionar uma tecla para ser reconhecido como um toque de entrada.
	- Teclas de repercussão: é possível definir o tempo que uma mesma tecla pode ser pressionada novamente, assim evitando múltiplas entradas no teclado.
- 7. Atender/Encerrar chamadas: para pessoas com deficiência visual ou motora, é possível atender chamadas pressionando a tecla aumentar o volume e a tecla Ligar/Desligar, para encerrá-las.
- 8. Ativação de tela fácil: esse recurso pode não estar disponível para alguns aparelhos lançados após 2019. Ativando essa opção, é possível ativar a tela passando a mão sobre

<span id="page-23-3"></span>o sensor na parte superior da tela, porém, essa opção só está disponível para aparelhos topo de linha da marca.

9. Toque único para deslizar: quando o alarme do despertador ou ligação começa a tocar, é possível desativá-los apenas tocando no botão, não sendo mais necessário deslizar para desativar o alarme ou recusar a ligação. Esse recurso pode não estar disponível para alguns aparelhos lancados após 2019.

### <span id="page-23-0"></span>2.3.1.5 Configurações avançadas

- Tecla lateral e tecla aumentar o volume: com um toque rápido no botão de Liga/Desliga e de Aumentar o volume simultaneamente, é possível ativar ou desativar os recursos de acessibilidade.
- Notificação de flash: quando uma nova notificação ou alarme toca, a luz da câmera ou a tela começa a piscar para notificar os eventos.
- Lembretes de notificações: o aparelho gera lembretes de notificações que ainda não foram abertas, em um certo tempo predefinido.

### <span id="page-23-1"></span>2.3.2 FERRAMENTAS DE ACESSIBILIDADE DOS APARELHOS APPLE

J´a os aparelhos que possuem o iOS, trazem as seguintes ferramentas de acessibilidade [\(APPLE,](#page-41-12) [2021\)](#page-41-12).

#### <span id="page-23-2"></span>2.3.2.1 Recursos para visão

- VoiceOver: é um leitor de tela baseado em gestos que permite que pessoas com deficiência visual utilizem telefones celulares. Ele usa áudio para descrever o conteúdo na tela, desde o nível da bateria até o chamador e em qual aplicativo seu dedo está. A velocidade e o tom da fala podem ser ajustados de acordo com as necessidades do usuário. Quando você toca ou arrasta seu dedo na tela, o VoiceOver fala o nome do item em que seu dedo está, incluindo ícones e texto. Para interagir com itens, como botões ou links, ou navegar para outro item, você pode configurar gestos que realizarão certas tarefas. Quando você visita uma nova tela, o VoiceOver reproduz um som e, a seguir, seleciona e lê o primeiro item da tela (geralmente no canto superior esquerdo). O VoiceOver fala quando a tela muda de paisagem para retrato, quando a tela está escurecida ou bloqueada e quando o conteúdo exibido na tela está bloqueado quando o  $i$ Phone é ativado. O *VoiceOver* suporta aproximadamente 70 monitores braille.
- Lupa: funciona como uma lente de aumento, só que digital, utilizando a câmera do celular para aumentar o tamanho de qualquer objeto físico. Sendo possível ajustar filtros para ajudar a diferenciar as cores ou congelar a imagem para obter uma aproximação estática.
- Conteúdo falado: Mesmo se o *VoiceOver* estiver desativado, o aparelho pode falar o texto selecionado ou a tela toda e ainda pode fornecer feedback e falar correções de texto e

sugestões enquanto o texto é digitado.Para ativar o conteúdo falado: acesse Ajustes  $>$  $A$ cessibilidade  $>$  Conteúdo Falado.

- $\bullet$  Reduzir movimento: Para ativar a ferramenta é necessário acessar Ajustes  $>$  Acessibilidade > Movimento. Ao ativar Reduzir movimento, você pode diminuir o movimento dos elementos na tela ou ainda remover todo tipo de movimentação e efeitos. Operações como abrir aplicativos ou alternar entre eles são mais simples, o que pode evitar tonturas e reduzir a fadiga ocular. Você pode parar ou desacelerar o movimento de certos elementos da tela, por exemplo:
	- Efeito de paralaxe de imagens de fundo, aplicativos e alertas;
	- Transi¸c˜oes de tela;
	- Anima¸c˜oes da Siri;
	- Preenchimento automático de digitação;
	- Efeitos animados no Mensagens;
- Audiodescrição: se caso o vídeo tiver a opção de audiodescrição e a opção do aparelho estiver ativa, uma descrição em áudio da cena que está sendo mostrada na tela.
- Tela e tamanho do texto: dentro desse item é possível ativar/desativar o texto em negrito, aumentar o tamanho da fonte, reduzir transparência e o desfoque em alguns fundos, aumentar o contraste entre as cores de fundos, realizar a troca dos itens da interface que dependem exclusivamente de cores para transmitir informações como alternativa, invers˜ao de cores, filtros para pessoas com algum tipo de daltonismo e controlar o brilho automático do aparelho.
- Modo escuro: o modo escuro altera todos os elementos da tela para um esquema de cores escuras para facilitar a leitura. Barras de ferramentas e menus estão em segundo plano para destacar o conteúdo na tela. E um texto claro em um fundo escuro.
- Cortina de tela: quando a função de sombra da tela é ativada, o dispositivo e a navegação VoiceOver permanecerão ativos mesmo se a tela do dispositivo for desligada. A cortina de tela desliga a tela do dispositivo para que suas informações não sejam vistas. Para usar a cortina de tela em seu dispositivo, o VoiceOver deve estar ativado.
- · Ditado: usando a função de ditado, você pode falar palavras e pontuação sem digitar. E suporta mais de 30 idiomas. Vá para o campo de texto, toque no botão do microfone no teclado e diga o que deseja escrever.
- Siri: assistente virtual ou assistente de voz, pode entender comandos de voz e executar tarefas relacionadas ao sistema operacional. Uma das suas principais ideias é automatizar algumas tarefas do dia a dia, criar lembretes, ligar ou enviar mensagens para seus contatos sem ter que abrir o aplicativo no seu celular.
- <span id="page-24-0"></span>2.3.2.2 Recursos para mobilidade
	- Assistivetouch: algumas ações específicas são necessárias para realizar alguma determinada tarefa, por exemplo, para retornar para a tela inicial é necessário apertar o botão home.

Porém com o Assistivetouch é possível configurar e gravar gestos únicos para cada usuário para realizar determinada tarefa, por exemplo, dar dois toques em qualquer lugar da tela para voltar para a tela inicial do aparelho. E para aparelhos com o iOS superior ao 14 e modelos superiores ao iPhone 11 é possível configurar toques na parte de trás do aparelho para realizar funções personalizadas.

- Adaptações de toque: essa configuração restringe que ações sejam realizadas por botões físicos ou toques na tela do aparelho de forma involuntária durante o uso.
- Texto preditivo: baseado no contexto que o texto está sendo digitado, o aparelho sugere palavras para que não seja necessário que a palavra ou frase seja escrita até o final.

#### <span id="page-25-0"></span>2.3.2.3 Recursos para audição

- Reconhecimento de sons: o aparelho fica em modo de ouvir constantemente os sons que estão à sua volta, notificando o usuário na tela qual som foi identificado.
- Ouvir ao vivo: ativando o Ouvir ao Vivo e colocando o aparelho próximo a fonte sonora, ele usa o microfone para captar com mais clareza. Exige aparelhos auditivos Made for  $iPhone$  compatíveis. Compatível com iPhone 4s ou posterior, iPad Pro, iPad  $(4<sup>4</sup>$  geração ou posterior), iPad Air ou posterior, iPad mini ou posterior e iPod touch (5<sup>ª</sup> geração ou posterior) com iOS 7 ou posterior.
- Aparelhos auditivos: Os aparelhos têm suporte a certos aparelhos auditivos, podendo ser configurado conforme a orientação do médico. Exige aparelhos auditivos Made for  $iPhone$  compatíveis. Compatível com iPhone 4s ou posterior, iPad Pro, iPad  $(4<sup>4</sup>$  geração ou posterior), iPad Air ou posterior, iPad mini ou posterior e iPod touch (5<sup>ª</sup> geração ou posterior) com iOS 7 ou posterior.
- Alertas sensoriais: seu dispositivo permitirá que você saiba o que está acontecendo de uma maneira que você notará. Escolha receber lembretes visuais ou vibratórios para ligações ou ligações do FaceTime, mensagens de texto, novos e-mails e e-mails enviados ou eventos do calendário. Você pode definir a luz LED para piscar quando uma chamada for recebida ou configurar o iPhone para exibir uma imagem do chamador.
- Áudio mono: a gravação estéreo geralmente soa diferente nos fones de ouvido esquerdo e direito. O áudio mono pode ajudar a simplificar a diferença ao reproduzir dois canais de áudio em ambos os lados simultaneamente. Você pode até ajustar o equilíbrio para aumentar o volume de uma orelha.
- Legendas: as legendas ocultas colocam o diálogo e a comunicação não verbal do vídeo na tela. Eles estão disponíveis em mais de 40 idiomas e são adequados para filmes, séries, vídeos e podcasts. Basta procurar o ícone CC. Você pode até personalizar as legendas com diferentes estilos e fontes, aumentando o tamanho e o contorno para facilitar a leitura.

### <span id="page-26-0"></span>2.3.2.4 Recursos cognitivos

• Acesso guiado: as visitas guiadas ajudam a concentrar a atenção em tarefas ou aplicativos. Você pode restringir seu dispositivo a aplicativos específicos, desativando o botão home. Ou limite as operações de teclado e toque a áreas específicas da tela para que movimentos e toques aleatórios não atrapalhem o aprendizado.

# <span id="page-27-3"></span><span id="page-27-0"></span>3 MATERIAIS E MÉTODOS

Este capítulo apresenta todas as informações relevantes à aplicação das técnicas utilizadas, as etapas realizadas para a coleta dos dados e o tratamento dado a eles. Por conseguinte, são apresentados e analisados os resultados obtidos.

# <span id="page-27-1"></span>3.1 MÉTODOS

O teste de usabilidade é um processo pelo qual um participante representante avalia o grau em que um produto atende a um padrão de usabilidade específico. O teste pode servir a diversos propósitos, envolvendo tipos de tarefas, medição de desempenho e configuração de medidores, entrevistas ou inspeções a serem aplicadas, buscando encontrar problemas de usabilidade [\(RUBIN; CHISNELL,](#page-41-13) [2008\)](#page-41-13). Este estudo é considerado uma pesquisa do tipo exploratória e atende aos requisitos levantados por [Selltiz et al.](#page-42-5) [\(2011\)](#page-42-5), que incluem:

- O aumento do conhecimento do pesquisador sobre o fenômeno que deseja investigar ou da situação e que deseja realizar tal estudo;
- Esclarecimentos de conceitos;
- Estabelecimento de prioridade para futuras pesquisas.

#### <span id="page-27-2"></span>3.2 MATERIAIS

Para obtenção de mais informações, foi elaborada uma primeira versão do questionário que foi realizada tomando como referência o conceito de acessibilidade e as ferramentas que os aparelhos trazem nativamente. Foi feito um pré-teste junto a 4 respondentes, usuários ou não de celulares, para validação do questionário quanto ao conteúdo, quanto à clareza das questões e quanto à objetividade (exemplo: facilidade, tempo utilizado pelos respondentes, etc.). Os erros detectados foram corrigidos, possibilitando, assim, a eliminação de dúvidas e dificuldades que pudessem surgir quanto à compreensão das questões formuladas.A elaboração final do questionário que está na [A](#page-44-0)pêndice A está dividida da seguinte forma:

- · As questões de 1 a 4 eram sobre informações pessoais do usuário, data de nascimento, estado onde reside, sexo e grau de escolaridade.
- As questões de 5 a 12 englobavam perguntas que diziam a respeito da utilização do celular.

A pergunta 10 foi selecionada como a pergunta chave do formulário, para efeito de delimitar a pesquisa, foram listadas 9 dificuldades que o usuário podia assinalar, sendo elas:

- 1. Tamanho da tela;
- 2. Dificuldades com o brilho da tela;
- 3. Tamanho da fonte;
- 4. Dificuldades com o teclado;
- <span id="page-28-0"></span>5. Dificuldades com o controle do volume dos sons;
- 6. Dificuldade entra trocar em estado de vibração, silencioso e sonoro;
- 7. Identificar os ícones:
- 8. Localizar os ícones;
- 9. Não saber quais são os passos para realizar alguma tarefa, por exemplo, acionar um alarme, utilizar a câmera, adicionar um contato e etc.

Caso o respondente tivesse uma dificuldade que não estivesse nas opções, um campo com texto aberto era disponibilizado para ele acrescentar à resposta. Para as opções enumeradas anteriormente, algumas alternativas foram levadas para solucionar essas dificuldades:

- 1. Tamanho da tela: espelhar o celular no computador, está ligada a deficiência física e/ou visual;
- 2. Dificuldades com o brilho da tela: habilitar o brilho automático, ligada a deficiência visual;
- 3. Tamanho da fonte: trocar estilo de fonte e tamanho, zoom de acessibilidade e utilizar a ferramenta que leia o texto selecionado. Ligada a deficiência visual:
- 4. Dificuldades com o teclado: baixar aplicativos de terceiro que alteram o teclado. Ligada a deficiência física e/ou visual;
- 5. Dificuldades com o controle do volume dos sons: baixar aplicativos de terceiro que auxiliem no controle e utilizar o volume progressivo. Ligada a deficiência física e/ou auditiva;
- 6. Dificuldade entra trocar em estado de vibração, silencioso e sonoro: baixar aplicativos de terceiro que facilite na troca. Ligada a deficiência física e/ou auditiva;
- 7. Identificar os ícones: baixar aplicativos de terceiro (*launcher*), alterar cores e tamanho dos ícones. Ligada a deficiência visual:
- 8. Localizar os ícones: desativar o aplicativo (não aparecer na listagem do menu ou na tela inicial) e utilizar a Assistente de voz. Ligada a deficiência visual e/ou física;
- 9. N˜ao saber quais s˜ao os passos para realizar alguma tarefa, por exemplo, acionar um alarme, utilizar a câmera, adicionar um contato e etc.: baixar aplicativos de terceiros que façam um tutorial, utilizar a Assistente de voz e manual físico. Ligada a deficiência intelectual.

Esse formulário foi disponibilizado para o público em geral e pela internet, por meio da ferramenta do Google, o Google Forms. Em alguns casos era possível realizá-lo pessoalmente, por ligação ou vídeo chamadas, principalmente para pessoas com idade mais avançada, onde seria um empecilho utilizar a ferramenta. Porém, na sua grande maioria foi respondido online.

Após a aplicação e processamento dos dados coletados das respostas do questionário, foi feito uma conexão entre as dificuldades selecionadas pelo usuário e uma ou mais ferramentas nativas dos celulares, que pudessem solucionar ou melhorar o uso do celular para o usuário. Com base nessas soluções e nas dificuldades que foram mais votadas pelos participantes, foi elaborado um teste de usabilidade, que conforme [Barbosa e Silva](#page-41-14) [\(2010\)](#page-41-14) visa a avaliar a usabilidade de um sistema interativo a partir de experiências de uso dos seus usuários-alvo e a avaliação tem

<span id="page-29-2"></span>como objetivo quais critérios de usabilidade devem ser medidos. Esses padrões são geralmente explorados por meio de questões específicas relacionadas a alguns dados mensuráveis, que geralmente podem ser capturados de forma objetiva durante a interação do usuário com o sistema. Ainda conforme [Barbosa e Silva](#page-41-14) [\(2010\)](#page-41-14), um teste de usabilidade é dividido em 4 etapas, sendo elas:

- Preparação
- Coleta de dados
- Interpretação
- Relato dos dados;

As tarefas que os participantes realizariam, foram baseadas nas opções que foram mais selecionadas na pergunta 10 do formulário, foi utilizado um único celular da marca Xiaomi, modelo Note 8 com a versão do Android 10. Além disso, um computador foi utilizado para gravação da tela e anotações durante os testes, juntamente com scrcpy que é um programa de espelhamento de tela gratuito que segue as diretrizes do código aberto e foi utilizado para realizar a gravação da tela.

# <span id="page-29-1"></span>3.3 RESULTADOS E DISCUSSÕES

No total 79 pessoas responderam o formulário, sendo que foram 45 do sexo masculino e 34 do sexo feminino, sendo o sexo masculino com 57% e 43% do sexo feminino.

As idades variaram de 17 anos até 78 anos. A quantidade de respondentes por idade pode ser vista na Figura [3.](#page-29-0)

<span id="page-29-0"></span>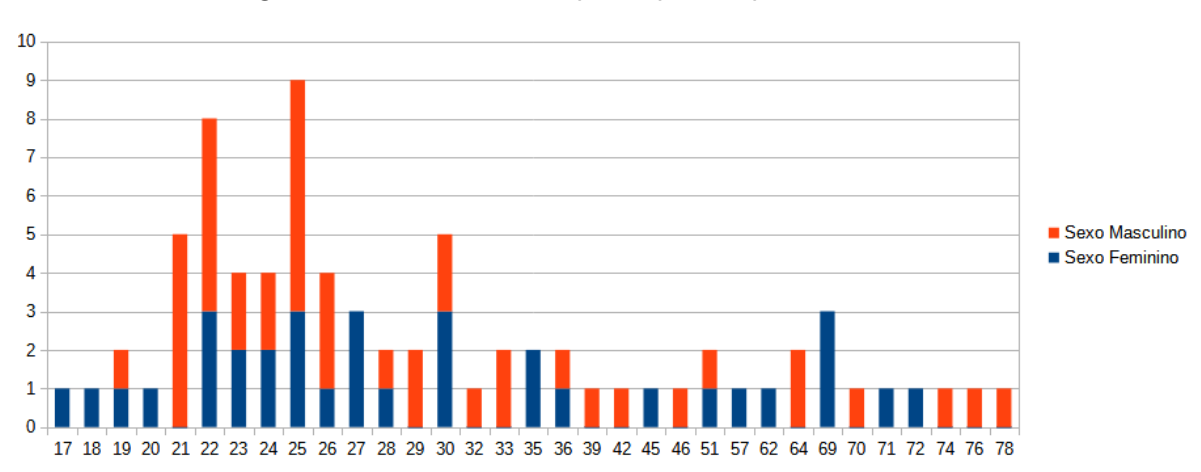

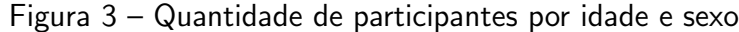

O maior n´umero de resposta em uma determinada idade, foram 9 respostas de pessoas com 25 anos, sendo 3 do sexo masculino e 6 do sexo feminino. A quantidade de respostas foi diminuindo conforme a idade foi aumentando, devido ao fato das pessoas com idade mais avançada não conhecerem o funcionamento da ferramenta que foi utilizada para formulação e

divulgação do formulário. Para tentar quebrar essa dificuldade, alguns testes foram realizados via chamada de vídeo ou chamada de voz.

A Figura [4](#page-30-0) mostra a quantidade de respondentes em relação ao grau de escolaridade, onde 77 responderam à questão dizendo qual era seu grau de escolaridade e 2 participantes não responderam a questão.

<span id="page-30-0"></span>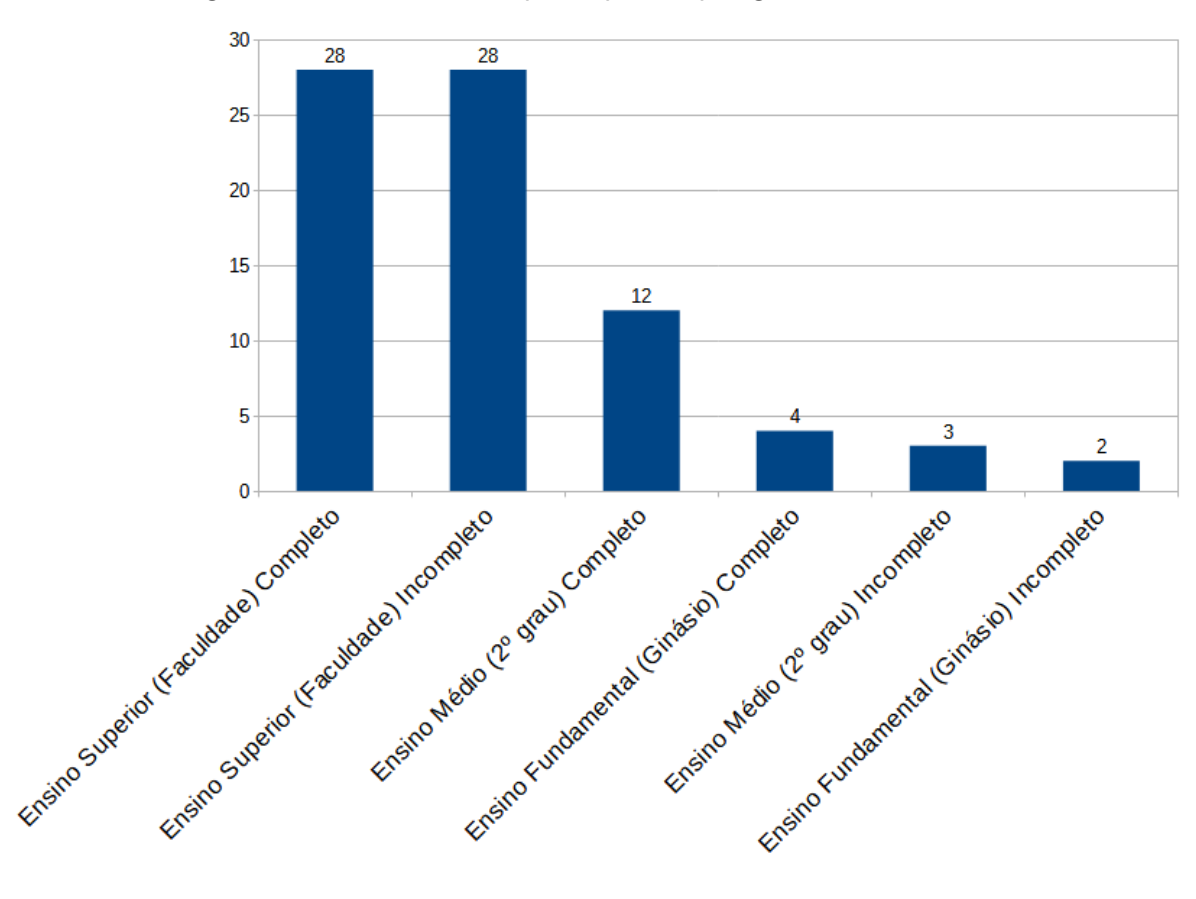

Figura 4 – Quantidade de participantes por grau de escolaridade

Após ser feito uma média do quão confortável o usuário se sentiu pela primeira vez usando um celular sensível ao toque, com acesso a internet e com aplicativos, foi confeccionado a Figura [5](#page-31-0). Sendo que 0 seria totalmente desconfortável e 10 seria totalmente confortável. Ele mostra que conforme a idade dos respondentes vai aumentando, o desconforto com o primeiro contato com o celular vai diminuindo.

Além do grau de conforto com o primeiro contato com o celular, a variável de média de aplicativos utilizados, também cai conforme o aumento da idade. Como mostra a Figura [6.](#page-31-1)

<span id="page-31-2"></span><span id="page-31-0"></span>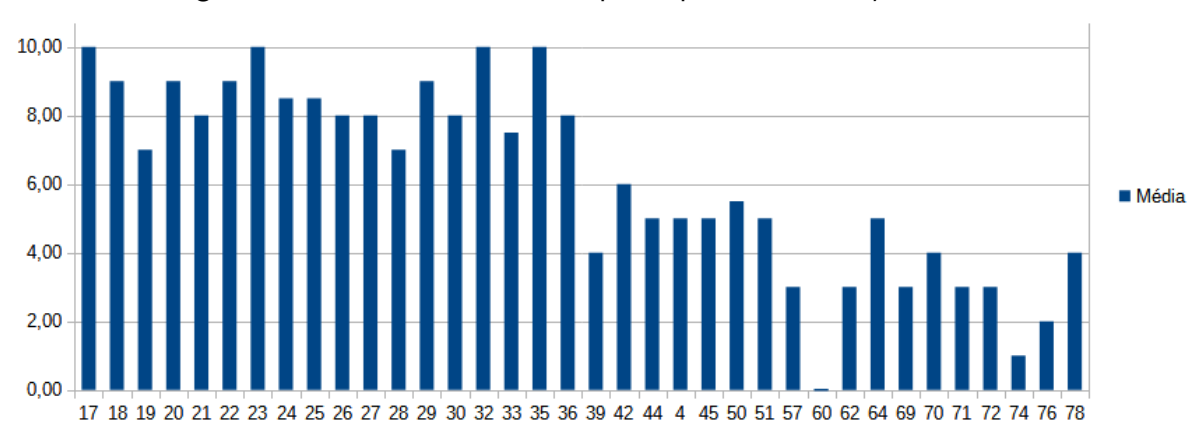

Figura  $5 -$  Grau de conforto dos participantes em relação a idade

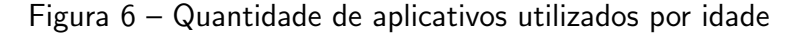

<span id="page-31-1"></span>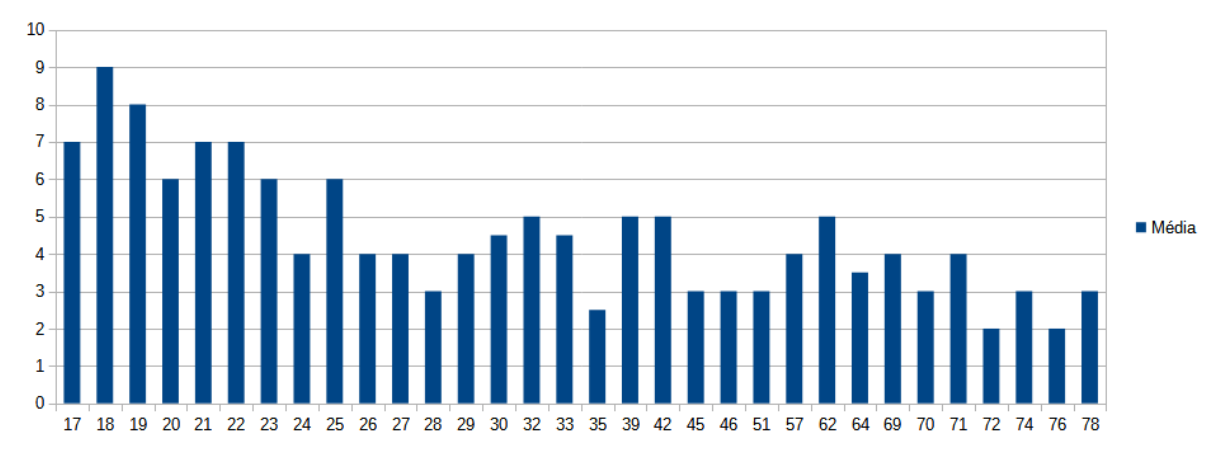

Os aplicativos englobam tanto os nativos dos celulares quanto os aplicativos de terceiros. Das duas categorias, o aplicativo de mensagens WhatsApp apareceu em 100% das respostas, seguido do Instagram, Facebook e aplicativos bancários. O aplicativo que não entra na categoria de terceiros que mais apareceu, foi o de realizar chamadas e o relógio.

Ao contrário da quantidade de aplicativos utilizados, as dificuldades marcadas pelos respondentes, aumentavam conforme a idade ia aumentando. Conforme a Figura [7.](#page-32-0)

Em azul temos a média da quantidade de dificuldades assinaladas na questão 10 do formulário, em função da idade. Esse gráfico pode ser explicado devido às alterações que o envelhecimento afeta. [Pattison e Stedmon](#page-41-15) [\(2006\)](#page-41-15) dividem os impactos do envelhecimento em quatro fatores: visão, audição, cognição e função motora. As deficiências visuais podem assumir várias formas, desde perda parcial de visão até cegueira completa. Alterações e perda auditiva geralmente estão relacionadas ao envelhecimento. Esse processo é causado por diversos fatores, como alguma exposição no trabalho, influências genéticas e alimentares, mas a partir dos 50 anos a perda auditiva começa a causar danos aos indivíduos. Força, flexibilidade e agilidade diminuem. Com a idade, a força e a resistência para pegar objetos diminuem. Entre os 30-80

<span id="page-32-0"></span>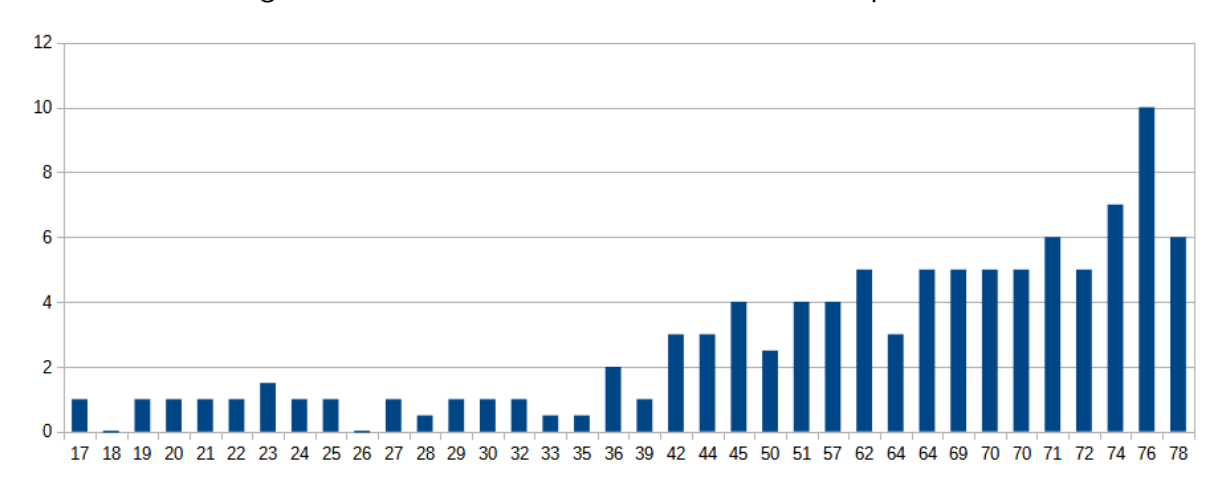

Figura 7 – Quantidade de dificuldades marcadas por idade

anos, a força diminui em 40%. Aos 65 anos, uma pessoa só pode usar 75% da força máxima. A memória de longo prazo diminui com a idade, e novas tarefas complexas podem ser um problema para os idosos. Os idosos retêm a capacidade de aprender, mas esse processo leva mais tempo, especialmente quando se trata de coisas mais complicadas. Esse fato pode explicar o medo de muitos idosos em relação à tecnologia, pois muitos deles não o fazem.

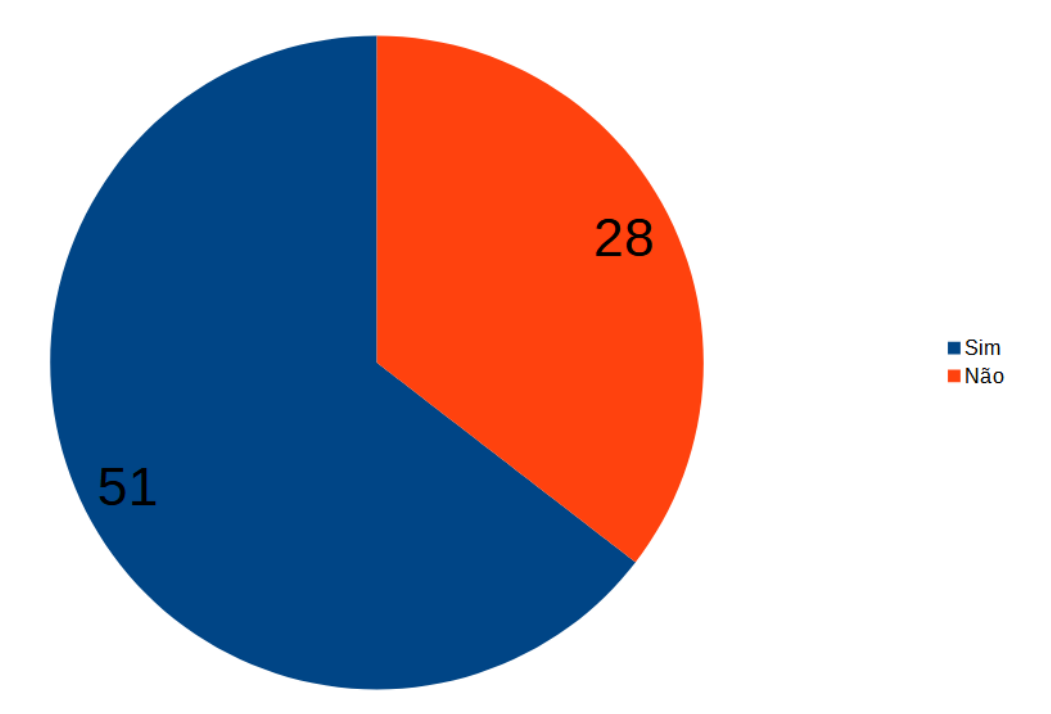

<span id="page-32-1"></span>Figura 8 – Quantidade de respondentes que sabiam das ferramentas

<span id="page-33-0"></span>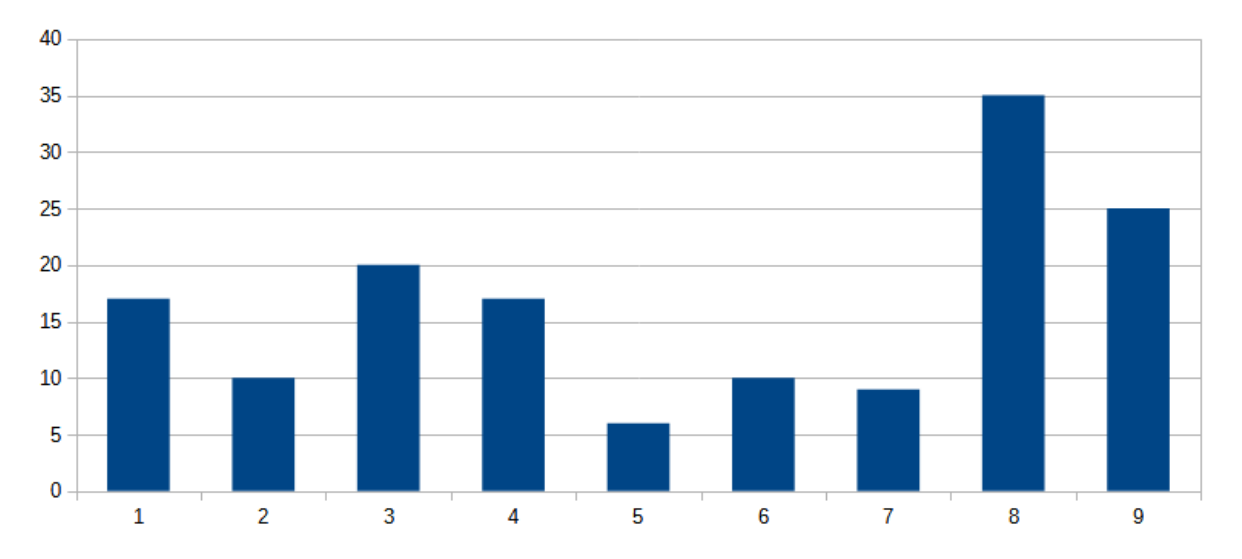

Figura 9 – Quantidade marcada por opção da pergunta 10 do formulário

Quando perguntado se sabiam se o seu celular possui funcionalidades que poderiam auxiliar o seu uso, 28 responderam que não tinham o conhecimento da existência dessas funcionalidades e 51 responderam que sabiam dessas funcionalidades, como a Figura [8](#page-32-1) mostra.

Os participantes que foram selecionados para o teste de usabilidade, foram selecionados baseado na Figura [7,](#page-32-0) que mostra que conforme a idade dos participantes foi aumentando, as dificuldades marcadas também aumentaram e as tarefas do teste foram formuladas com base na Figura [9,](#page-33-0) que mostra que as opções 3, 8 e 9 foram as dificuldades mais selecionadas no formulário. Com isso, foram selecionados os respondentes que haviam marcado a maior quantidade de dificuldades na pergunta 10, sendo pessoas com idade de 65, 72, 78, 70 e 74 anos.

Para realizar o teste prático das ferramentas, foi elabora um teste com o seguintes passos:

#### 1. Dificuldade com o tamanho da fonte:

- a) Fase 1: Nesta fase, foi enviado um texto de 844 caracteres em uma conversa do aplicativo WhatsApp e foi solicitado que o participante realizasse a leitura. Em um primeiro momento o tamanho da fonte foi alterado para o maior que o aparelho possibilita. A medida do quão confortável o participante se sentiu lendo o texto, foi em uma escala de 0 a 10, sendo 0 totalmente desconfortável e 10 totalmente confortável.
- b) Fase 2: Após realizar a leitura da fase 1, foi solicitado que o participante utilizasse a ferramenta de lupa para ler o mesmo texto. Uma breve explicação sobre o funcionamento da ferramenta seria dada caso o participante não conhecesse a ferramenta.
- c) Fase 3: Foi ajustado o tamanho da fonte para a menor que o celular possibilita e foi solicitado que o participante realizasse novamente a leitura do mesmo texto da

fase 1.

- <span id="page-34-0"></span>d) Fase 4: Após realizar a leitura da fase 3, foi solicitado que o participante utilizasse a ferramenta de lupa para ler o mesmo texto da fase 3.
- e) Fase 5: Ainda com a configuração da fase 3, foi apresentada a ferramenta de Selecionar para ouvir e solicitado que o participante a utilizasse para ler o texto. Caso o respondente não soubesse o funcionamento da ferramenta, uma breve explicação seria oferecida.

#### 2. Dificuldade em localizar os ícones:

- a) Fase 1: Foi solicitado que o participante encontrasse manualmente o aplicativo de Relógio com a configuração de tamanho dos ícones em seu maior tamanho e tamanho de grade onde tivesse menos aplicativos por aba.
- b) Fase 2: Realizar uma breve explicação sobre o funcionamento da ferramenta. Após a explicação, utilizar a ferramenta da Assistente de voz para abrir o aplicativo do Relógio.
- c) Fase 3: Alterado o tamanho dos ícones e grade para a menor que celular possibilita. Solicitado que o participante encontrasse novamente o aplicativo de Relógio.
- d) Fase 4: Realizado novamente o uso da Assistente de voz da Google para encontrar o aplicativo do Relógio.
- 3. Dificuldades para realizar alguma tarefa, por exemplo, acionar um alarme, utilizar a câmera, adicionar um contato e etc.:
	- a) Fase 1: Solicitado que o participante realizasse as tarefas de acionar um alarme para as 17:30 e fizesse uma anotação com o aplicativo de Anotações.
	- b) Fase 2: Novamente utilizando a Assistente de voz, realizar as mesmas tarefas da fase 1.

O teste foi aplicado para cinco idosos em suas respectivas casas. De acordo com [Nielsen](#page-41-16) [\(2000\)](#page-41-16) testar com 5 usuários pode encontrar 85% dos problemas. Depois de resolver esses problemas, você pode testar novamente para localizar mais problemas ou novos problemas. Os idosos foram selecionados aleatoriamente para participarem do teste.

O tempo de duração de cada teste variou entre 40 minutos e 15 minutos. Essa variação se deu principalmente devido ao fato de que em alguns participantes tiveram algumas interrupções, pois precisaram realizar alguma tarefa em sua casa.

Os resultados do teste de usabilidade podem ser vistos a seguir.

1. Dificuldade com o tamanho da fonte: Quando o tamanho da fonte estava configurada para a fase 1, os respondentes deram em média nota 9 para o grau de conforto lendo o texto. Quatro n˜ao conseguiram realizar a leitura do texto quando o tamanho da fonte estava configurado para a fase 3.

Percebeu-se que na utilização da ferramenta Lupa, três participantes apresentaram dificuldades para efetuar corretamente os três toques na tela para ativar a ferramenta, sendo necessário repetir mais de duas vezes. Para conseguir movimentar o local onde

o zoom da Lupa estava sendo aplicado, os mesmos três participantes apresentaram dificuldades para realizar o movimento. Ainda dois se sentiram incomodados com a quantidade de vezes que era necess´ario movimentar a ´area do zoom para realizar a leitura do texto. Porém, quando a ferramenta foi utilizada com a configuração de fonte da fase 3, quatro conseguiram realizar a leitura do texto. Um dos participantes disse que preferia n˜ao utilizar a lupa e com o tamanho da fonte que foi utilizado na fase 1 e o mesmo participante, optou por não terminar a leitura do texto todo.

<span id="page-35-0"></span>

|                                                       | Fase 1 Fase 2 | Fase 3 Fase 4 |
|-------------------------------------------------------|---------------|---------------|
| Participante 1 01:05 min 03:28 min 01:46 min 03:49min |               |               |
| Participante 2 01:29 min 04:03 min                    |               | $-05:27$ min  |
| Participante 3 01:42 min 03:21 min                    |               | $-04:38$ min  |
| Participante 4 01:10 min 02:55 min                    |               | $-04:25$ min  |
| Participante 5 01:24 min                              |               |               |

Tabela 2 – Tempos para realizar a leitura do texto.

<span id="page-35-1"></span>Tabela 3 – Número de erros até o primeiro sucesso para aplicar o zoom da ferramenta de Lupa.

|                |           | Fase 2 Fase 4 |
|----------------|-----------|---------------|
| Participante 1 | 3 erros   | 2 erros       |
| Participante 2 | 5 erros   | 5 erros       |
| Participante 3 | 4 erros   | 3 erros       |
| Participante 4 | $2$ erros | 2 erros       |
| Participante 5 |           |               |

Quando comparado o tempo gasto para leitura do texto da fase 1 e fase 2 da Tabela [2,](#page-35-0) nota-se que é consideravelmente mais rápida a leitura sem utilizar a ferramenta de Lupa. Porém, olhando para a fase 3, onde quatro participantes não conseguiram realizar a leitura, percebe-se que na fase 4, mesmo com tempos elevados, quatro conseguiram ler o texto. A Tabela [3](#page-35-1) mostra a quantidade de erros para ativar o zoom da ferramenta de Lupa. A Figura [10](#page-36-0) mostra a diferença quando a ferramenta de Lupa foi utilizada.

Quando a ferramenta de Selecionar para ouvir foi utilizada, todos os participantes obtiveram sucesso para ativ´a-la na primeira tentativa. Entretanto, quatro participantes tiveram dificuldades em compreender o que estava sendo lido pela ferramenta, pois segundo eles, a velocidade de leitura era muito rápida.

<span id="page-36-0"></span>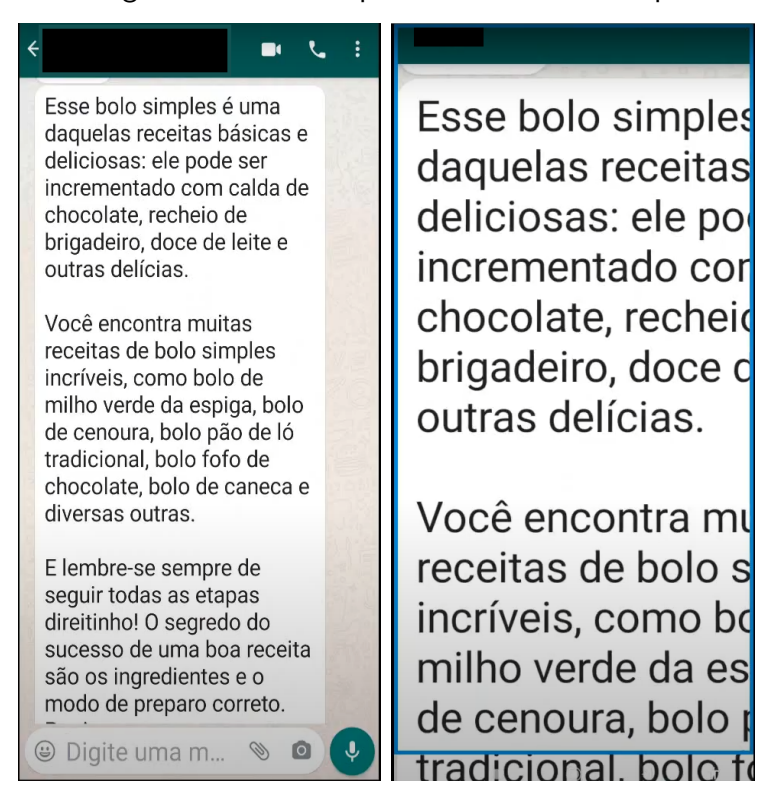

Figura 10 – Zoom aplicado utilizando a Lupa

2. Dificuldade em localizar os ícones: Para encontrar o aplicativo sugerido na fase 1, três participantes possuíam celulares da mesma marca que do celular que foi utilizado para o teste, fazendo com que estivessem mais familiarizados com a interface, ícones e nomenclatura dos aplicativos. Isso pode ser notado no tempo em que eles demoraram para realizar a tarefa, sendo os três menores. Já os outros dois, possuíam celulares de marcas diferentes e apresentaram uma dificuldade maior para encontrá-lo, o que refletiu no tempo, como por ser visto na Tabela [4.](#page-36-1) Além disso, esses mesmos dois participantes informaram que a dificuldade estava ligada mais a identificação dos ícones e o nome dos aplicativos do que o tamanho do ícone em si. Porém, todos os cinco respondentes preferiram os ícones maiores e menos ícones na tela. Os tempos coletados podem ser observados na tabela a seguir:

|                | Fase 1                  | Fase 3                  |
|----------------|-------------------------|-------------------------|
| Participante 1 | 20 segundos 23 segundos |                         |
| Participante 2 |                         | 15 segundos 14 segundos |
| Participante 3 |                         | 40 segundos 45 segundos |
| Participante 4 | 34 segundos 30 segundos |                         |
| Participante 5 | 20 segundos 23 segundos |                         |

<span id="page-36-1"></span>Tabela  $4$  – Tempos para localizar o ícone proposto.

Na fase 2, quatro participantes apresentaram dificuldades para formular a frase para que a Assistente conseguisse realizar a tarefa. Em dois respondentes a Assistente n˜ao

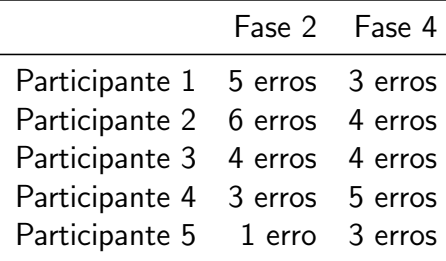

<span id="page-37-0"></span>Tabela 5 – Número de erros até o primeiro sucesso para utlizar a ferramenta Assistente de voz.

compreendeu o que eles haviam dito, mesmo quando a frase tinha sido dito da forma correta. Além disso, os dois participantes que não tinham os celulares da mesma marca que o aparelho de teste, tiveram dificuldades em saber o nome dos aplicativos, causando dúvida na formulação da frase. Ainda dois participantes pediram auxílio para formular a frase que seria dito para realizar a tarefa sugerida. Dois participantes mostraram dificuldades em saber definir o tempo necessário pressionando o botão home para ativar a Assistente de voz, sendo necessário mais de uma tentativa para ativá-la. Em um caso, a necessidade de manter o botão home pressionado por um tempo, fazia com que o aplicativo da Assistente fosse fechado sem que fosse da vontade do usuário. Somente um participante apresentou melhora na fase 4, quando repetido o mesmo processo de antes. A quantidade de erros para conseguir realizar a tarefa proposta, podem ser vistos na Tabela [5.](#page-37-0)

3. Utilizar a Assistente de voz para realizar as funções de acionar o alarme e fazer anotações: Nenhum dos cinco participantes conseguiram realizar a fase 1 desta etapa. Sendo que quatro relataram nunca terem usado as ferramentas propostas e um já havia usado, porém não lembrava mais quais eram os passos para realizar as tarefas. Um dos fatores relatados por um dos quatro que nunca utilizaram as ferramentas, é que não sabia por onde começar a aprender a utilizar novos aplicativos. Outros dois disseram nem saber da existência dessas funções. Três dos participantes disseram que sentiam um certo receio em aprender funcionalidades novas, pois teriam que pedir para alguém ensinar ou ainda não conseguiriam aprender.

Na fase 2, os erros se repetiram quando utilizado a Assistente de voz para efetuar as tarefas sugeridas. Porém em dois casos foram necessárias menos tentativas para obter sucesso em ativar a Assistente. Esse fato se deu principalmente pelo fato de já terem usado anteriormente a ferramenta e já conhecerem como ela funciona. Apesar de alguns erros, todos conseguiram realizar a atividade proposta utilizando a ferramenta Assistente de voz.

## <span id="page-39-0"></span>4 CONCLUSÕES

Certas dificuldades ou deficiências, mesmo leves, podem se tornar uma grande barreira e um grave problema aos usuários de celulares em geral. Os celulares trazem uma série de ferramentas nativas que podem facilitar a sua utilização, podendo ser de sistemas operacionais diferentes, com configurações diferentes e até mesmo nomenclaturas diferentes.

O formulário para coleta de dados dos usuários de celulares trouxe algumas informações relevantes. A primeira delas é que o grau de conforto que os usuários tiveram ao utilizar um celular com acesso à Internet, com aplicativos e sensível ao toque pela primeira vez é inversamente proporcional a idade do usuário, ou seja, quanto maior a idade, menor será o quão confortável ele se sentiu utilizando o aparelho pela primeira vez. Além disso, a quantidade de dificuldades que o participante possui ao utilizar o celular, se tornam diretamente proporcional à idade, ou seja, a quantidade de dificuldades aumentam conforme a idade aumenta. Outro fator que também se altera levando em consideração o fator idade, é a quantidade de aplicativos que os participantes utilizam. Essa quantidade se torna inversamente proporcional a idade, ou seja, a quantidade de aplicativos diminui conforme a idade aumenta. Esses fatos se d˜ao principalmente ao fator de envelhecimento dos seres humanos, que pode causar deficiências totais ou parciais.

Aproximadamente 64% dos respondentes não sabiam da existência de ferramentas que possibilitam quebrar algumas barreiras que as dificuldades ou deficiências podem causar.

Baseado nos resultados obtidos, percebeu-se no teste com o celular, que é fundamental que o tamanho do texto seja apropriado, já que a dificuldade estava ligada a fonte em tamanho pequeno. Notou-se que em certos casos, onde a fonte é tão pequena que o usuário não consegue realizar a leitura de textos. Para tentar superar a dificuldade com a fonte, a ferramenta de Lupa não se mostrou muito efetiva em seus gestos de ativação e movimentação da área com o zoom, já que a quantidade de erros foi expressiva até o primeiro sucesso. O tempo para leitura do mesmo texto mostrou-se maior em relação à leitura sem utilizar a ferramenta, porém, em casos onde a leitura não era possível, devido ao tamanho da fonte ser muito pequena, tornou-se possível. Já a ferramenta de Selecionar para ouvir, se mostrou muito efetiva em sua utilização, já que todos os participantes conseguiram realizar a ativação da ferramenta logo na primeira tentativa. Porém, a velocidade padrão de leitura se mostrou muito acelerada, dificultando que os participantes compreendessem o que estava sendo lido.

O tamanho do ícone do aplicativo não é fator principal para localizá-lo e sim a forma como ele é representado, com seu ícone e nomenclatura. Além disso, as diferenças das versões dos sistemas operacionais podem afetar no tempo em que o usuário demora para encontrar o aplicativo desejado. Para transpor essa dificuldade de localizar os aplicativos, a Assistente de voz também apresentou um alto número de erros por parte dos respondentes para ativar a ferramenta. Ainda foi apresentado uma certa dificuldade dos participantes em saber qual frase seria a correta para realizar a tarefa desejada. Percebeu-se que alguns dos participantes são dependentes que alguém os ensine a realizar uma nova tarefa, dificultando ainda mais para aqueles que têm algum receio de mexer e estragar o celular ou para aqueles que não conseguem entender o seu funcionamento.

# <span id="page-40-0"></span>4.1 TRABALHOS FUTUROS

Como sugestão para agregar em futuras pesquisas na área do atual trabalho, algumas variáveis podem ser alteradas:

- Grupo de pessoa diferente: Realizar o teste de usabilidade com as mesmas ferramentas do grupo de acessibilidade, porém, com um grupo de pessoa diferente do que foi realizado no presente trabalho.
- · Idade dos participantes: Outro fator que poderia ser alterado no teste, é a idade dos participantes, podendo abranger outra faixa etária de idade, já que os participantes possuíam idade superior a 65 anos.
- Ferramentas testadas: No teste somente três ferramentas foram testadas, entretanto, os sistemas operacionais possuem inúmeros outros recursos no grupo de acessibilidade que poderiam ser submetidas ao teste de usabilidade.
- Sistema operacional: O sistema operacional que foi utilizado para realizar o teste de usabilidade foi o Android, porém, o iOS possui ferramentas semelhantes e que poderiam ser sujeitadas ao teste.
- · Versão do sistema operacional: A versão do sistema operacional que utilizada no teste foi o Android 10, até o presente momento desse trabalho, o Android 11 é a mais nova versão do sistema operacional e com essa atualização, alterações podem ter sido feitas nas ferramentas que foram testadas.

Além dessas alterações, um trabalho futuro que poderia ser elaborado baseado nas informações coletadas neste trabalho, seria a formulação de soluções para os problemas de usabilidade que foram encontrados.

#### **Referências**

<span id="page-41-1"></span><span id="page-41-0"></span>ANATEL. Relatório de gestão 2019. 2020. 2020. Citado na página [1.](#page-13-2)

<span id="page-41-12"></span>APPLE. Acessibilidade em aparelhos Apple. [S.I.], 2021. Disponível em:  $\langle$ [https://bityli.](https://bityli.com/Vf1We) [com/Vf1We](https://bityli.com/Vf1We)>. Acesso em: 24 de julho de 2021. Citado na página [11.](#page-23-3)

<span id="page-41-14"></span>BARBOSA, S.; SILVA, B. Interação humano-computador. [S.I.]: Elsevier Brasil, 2010. Citado 2 vezes nas páginas [16](#page-28-0) e [17.](#page-29-2)

<span id="page-41-6"></span>BESSA, A. et al. Framework de interação web com uso de agentes inteligentes. 2011. Citado na página [4.](#page-16-2)

<span id="page-41-9"></span>DUTRA, F. A história do telefone celular como distinção social no brasil. da elite empresarial ao consumo da classe popular. Revista Brasileira de História da Mídia, v. 5, n. 2, 2016. Citado 2 vezes nas páginas  $4 \div 5$  $4 \div 5$ .

<span id="page-41-10"></span>GOMES, R. C. et al. Sistema operacional android. Universidade Federal Fluminense, p. 27, 2012. Citado na página [5.](#page-17-3)

<span id="page-41-3"></span>ISO9241-11. 9241-11: 1998 ergonomic requirements for office work with visual display terminals (vdts)–part 11: Guidance on usability. Geneve, CH: ISO, 1998. Citado na página [3.](#page-15-2)

<span id="page-41-2"></span>ISO/IEC9126. ISO/IEC 9126–Software Engineering–Product Quality. [S.l.]: Geneve, 200[1.](#page-13-2) Citado na página 1.

<span id="page-41-7"></span>LEMOS, A. Comunicação e práticas sociais no espaço urbano: as características dos dispositivos híbridos móveis de conexão multirredes (dhmcm). Comunicação mídia e consumo, v. 4, n. 10, p. 23-40, 2008. Citado na página [4.](#page-16-2)

<span id="page-41-5"></span>MACEDO, M. K. B. d. et al. Recomendações de acessibilidade e usabilidade para ambientes virtuais de aprendizagem voltados para o usuário idoso. Florianópolis, SC, 2009. Citado na página [3.](#page-15-2)

<span id="page-41-8"></span>MERIJE, W. **Mobimento: educação e comunicação mobile**. [S.l.]: Editora Peirópolis LTDA, 2012. Citado na página [4.](#page-16-2)

<span id="page-41-4"></span>NIELSEN, J. Usability engineering. [S.l.]: Morgan Kaufmann, 1994. Citado na página [3.](#page-15-2)

<span id="page-41-16"></span>NIELSEN, J. Why you only need to test with 5 users. [S.l.]: Useit. com Alertbox, 2000. Citado na página [22.](#page-34-0)

<span id="page-41-15"></span>PATTISON, M.; STEDMON, A. W. Inclusive design and human factors: Designing mobile phones for older users. PsychNology J., Citeseer, v. 4, n. 3, p. 267–284, 2006. Citado na página [19.](#page-31-2)

<span id="page-41-13"></span>RUBIN, J.; CHISNELL, D. Handbook of usability testing: how to plan, design and conduct effective tests. [S.I.]: John Wiley & Sons, 2008. Citado na página [15.](#page-27-3)

<span id="page-41-11"></span>SAMSUNG. Acessibilidade do celular Galaxy. [S.I.], 2021. Disponível em: <[https://www.](https://www.samsung.com/br/accessibility/mobile/) [samsung.com/br/accessibility/mobile/](https://www.samsung.com/br/accessibility/mobile/) $>$ . Acesso em: 24 de julho de 2021. Citado na página [6.](#page-18-4) <span id="page-42-2"></span>SARTORELI, C. E.; KUCHAUSKI, N. A. U. Comparativo entre ios, android e windows phone. ETIC-ENCONTRO DE INICIAÇÃO CIENTÍFICA-ISSN 21-76-8498, v. 9, n. 9, 2013. Citado na página [5.](#page-17-3)

<span id="page-42-5"></span>SELLTIZ, C. et al. Métodos de pesquisa nas relações sociais. In: Métodos de pesquisa nas relações sociais. [S.l.: s.n.], 2011. p. 690–690. Citado na página [15.](#page-27-3)

<span id="page-42-0"></span>SHARP, H. Interaction design. [S.I.]: John Wiley & Sons, 200[3.](#page-15-2) Citado na página 3.

<span id="page-42-3"></span>STATCOUNTER. Mobile Operating System Market Share Worldwide. [S.l.], 2021. Disponível em: <<https://gs.statcounter.com/os-market-share/mobile/worldwide>>. Acesso em: 22 de julho de 2021. Citado na página [6.](#page-18-4)

<span id="page-42-4"></span>STATCOUNTER. Mobile Vendor Market Share Worldwide. [S.I.], 2021. Disponível em: <<https://gs.statcounter.com/vendor-market-share/mobile>>. Acesso em: 23 de julho de 2021. Citado na página [6.](#page-18-4)

<span id="page-42-1"></span>STRAUBHAAR, J.; LAROSE, R. Comunicação, mídia e tecnologia.; tradução. José Antonio Lacerda Duarte, 200[4.](#page-16-2) Citado na página 4.

<span id="page-43-0"></span>Apêndices

# $APÊNDICE A - Formulário$

- <span id="page-44-0"></span>1. Qual estado você mora?
- 2. Sexo:
	- ( ) Feminino
	- ( ) Masculino
- 3. Qual é o seu grau de escolaridade?
	- () Ensino Fundamental (Ginásio) Incompleto
	- () Ensino Fundamental (Ginásio) Completo
	- ( ) Ensino Médio ( $2^{\circ}$  grau) Incompleto
	- ( ) Ensino Médio ( $2^{\circ}$  grau) Completo
	- ( ) Ensino Superior (Faculdade) Incompleto
	- ( ) Ensino Superior (Faculdade) Completo
- 4. Você tem celular?
	- ( ) Sim
	- ( ) N˜ao
- 5. O quanto você se sentiu confortável, sendo 0 totalmente desconfortável e 10 totalmente confortável, quando utilizou pela primeira vez um celular sensível ao toque, com acesso a internet e com aplicativos?

 $( ) 1 () 2 () 3() 4() 5() 6() 7() 8() 9() 10$ 

- 6. Você sabe qual marca do seu celular?
	- ( ) Sim
	- ( ) N˜ao
- 7. Qual é a marca do seu celular atual?
	- ( ) Apple (iPhone)
	- ( ) Asus
	- ( ) LG
	- ( ) Motorola
	- ( ) Samsung
	- ( ) Xiaomi
	- ( ) Outros
- 8. Qual o modelo do seu celular?
- 9. Descreva quais são os aplicativos que você mais usa.
- 10. Quais suas principais dificuldades em utilizar o seu celular?
	- ( ) Tamanho da tela
	- ( ) Dificuldades com o brilho da tela
	- ( ) Tamanho da fonte
	- ( ) Dificuldades com o teclado
- <span id="page-45-0"></span>( ) Dificuldades com o controle do volume dos sons
- () Dificuldade entra trocar em estado de vibração, silencioso e sonoro
- () Identificar os ícones
- () Localizar os ícones
- ( ) N˜ao saber quais s˜ao os passos para realizar alguma tarefa, por exemplo, acionar um alarme, utilizar a câmera, adicionar um contato e etc.
- ( ) Outros
- 11. Você sabia que seu aparelho possui funções que podem facilitar a utilização dele?
	- ( ) Sim
	- ( ) N˜ao
- 12. Se você pudesse adicionar funcionalidades para facilitar o uso do celular, quais seriam?